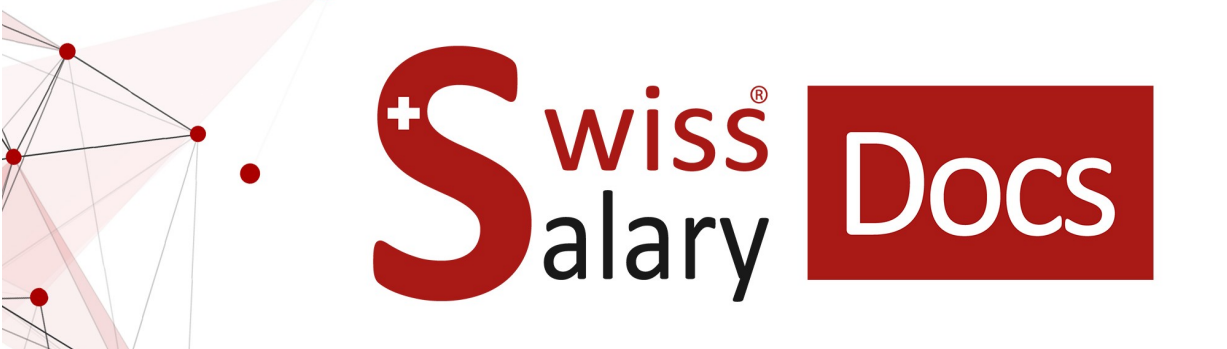

# **rexx Standard interfaccia**

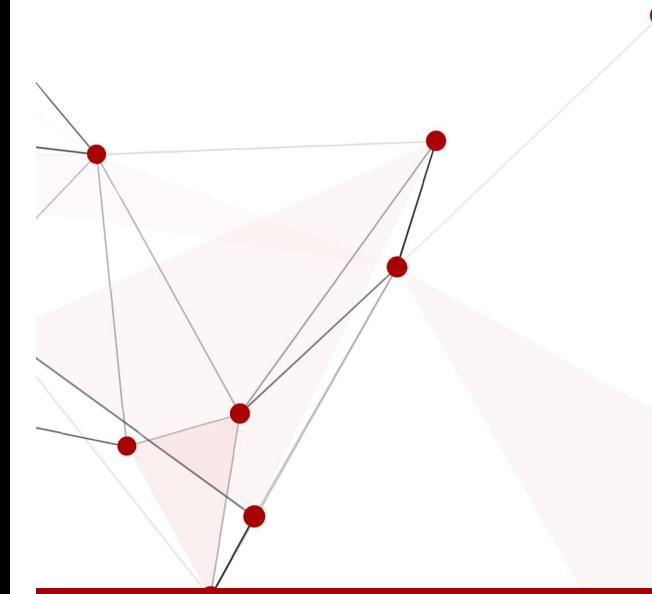

Data: Ulteriori informazioni: 25.01.2023 [docs.swisssalary.ch](https://docs.swisssalary.ch/)

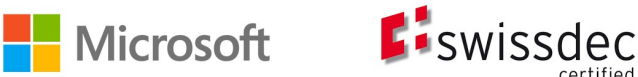

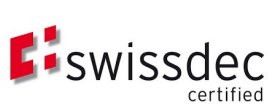

wiss<br>alary

copyright 1998 - 2023 Swisssalary Ltd.

### **Avvertenza legale**

SwissSalary Ltd. detiene tutti i diritti su questo documento.

Non si potrà riprodurre nessuna parte di questo documento in alcuna forma o modalità (né grafica, elettronica o meccanica, tramite fotocopia, registrazione o per mezzo di sistemi di memorizzazione d'informazioni e di richiamo di dati) a meno che non esista un'autorizzazione scritta da parte di SwissSalary Ltd.

SwissSalary Ltd. detiene i diritti di tutti i beni immateriali, in particolar modo di brevetti, design, autori, nomi e ditte inclusi nel suo know-how.

Anche se questo documento è stato creato con la dovuta accuratezza, SwissSalary Ltd. non è responsabile di errori, omissioni o danni che provengono dall'utilizzo delle informazioni contenute in questo documento o dall'utilizzo dei programmi e dei codici sorgente che ne derivano. SwissSalary Ltd. non è responsabile delle perdite finanziarie o di altri danni commerciali che derivano in modo diretto, indiretto o presumibile da questo documento.

#### **copyright 1998 - 2023 Swisssalary Ltd.**

Data della modifica: 25.01.2023

#### **Impressum**

SwissSalary AG (SwissSalary Ltd.) Bernstrasse 28 CH-3322 Urtenen-Schönbühl **Schweiz** 

[support@swisssalary.ch](mailto:support@swisssalary.ch) [swisssalary.ch](https://swisssalary.ch/) Tel.: +41 (0)31 950 07 77

#### **Social Media**

**[Twitter](https://twitter.com/swisssalary) [Xing](https://www.xing.com/companies/swisssalaryltd.) [LinkedIn](https://www.linkedin.com/company/3851531) [Instagram](https://www.instagram.com/swisssalary.ltd/)** [Facebook](https://www.facebook.com/swisssalary.ch) [Youtube](https://www.youtube.com/channel/UCuKQoCXAYg5ImInBh602zFA)

**Certificazione**

**[Swissdec](https://www.swissdec.ch/de/zertifizierte-software-hersteller/)** 

## **Index**

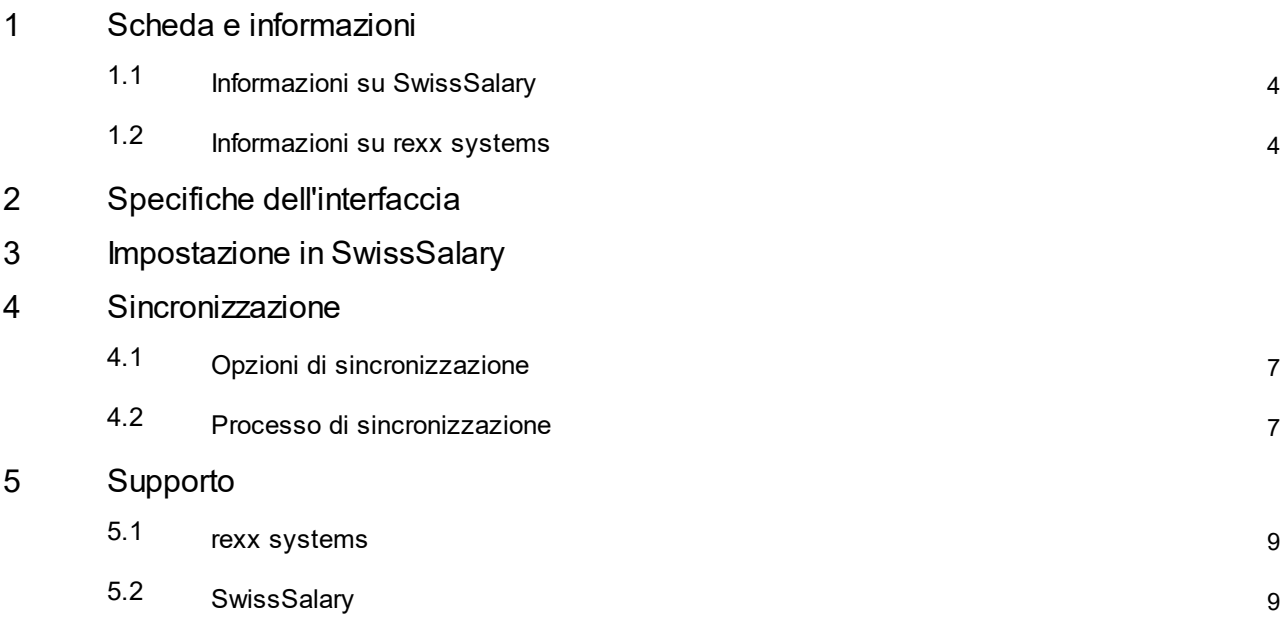

### <span id="page-3-0"></span>**1 Scheda e informazioni**

### **1.1 Informazioni su SwissSalary**

- · Con rexx systems, SwissSalary offre un'interfaccia di importazione e di esportazione.
- ·Per utilizzare l'interfaccia si deve avere la licenza di SwissSalary (SaaS-Cloud) **Plus**.
- ·È necessario avere l'autorizzazione di accesso a rexx systems\*).

Con il collegamento a rexx systems i dati definiti dei dipendenti (come sistema leader) vengono importati da rexx in SwissSalary e poi vengono esportati i dati dei dipendenti con la sovranità dei dati di SwissSalary verso rexx.

\*) Se avete delle domande relative all'autorizzazione di accesso, rivolgetevi al vostro referente di rexx.

### <span id="page-3-1"></span>**1.2 Informazioni su rexx systems**

Troverete le informazioni su rexx systems qui: rexx systems – Platform for success – Talent [Management,](https://www.rexx-systems.com/) Human Resources, E-Recruiting (rexx[systems.com\)](https://www.rexx-systems.com/)

### <span id="page-4-0"></span>**2 Specifiche dell'interfaccia**

- · I dati vengono sincronizzati tramite SmartPort (trasmissione WEB codificata).
- · Nella versione standard sono disponibili tutti i campi compatibili per lo scambio con SmartPort (campi della scheda dipendente).

**Esclusi**: dati dell'assicurazione, dati dei figli

### <span id="page-5-0"></span>**3 Impostazione in SwissSalary**

Ci devono essere o si devono riprendere le seguenti impostazioni: Dati di base salari -> Correlato -> Impostazioni dell'interfaccia Rexx (eventualmente da inserire)

#### **Sezione generale**

• Sincronizzazione automatica

Se questo campo è attivo, si crea un processo di compiti in coda che sincronizza in background i dati periodicamente tra rexx e SwissSalary.

· Codice d'origine

Il codice contiene i dati del dipendente importati da rexx e che devono essere indicati. Qui si può inserire un testo di massimo 10 caratteri (consiglio: "REXX").

- · Filtro dei gruppi amministrativi per calcolo Utilizzare il filtro se necessario: qui verranno sincronizzati solo i dipendenti assegnati a un determinato gruppo amministrativo per calcolo.
- · Filtro dei motivi di uscita

Utilizzare il filtro se necessario: qui verranno sincronizzati solo i dipendenti in cui si è indicato un motivo di uscita.

- · Autorizzazione Qui sono indicate le informazioni sulla registrazione al servizio web di rexx (Bearer Token -> messo a disposizione di rexx).
- · Data/ora dell'ultima sincronizzazione Data dell'ultima sincronizzazione

#### **Importare una sezione**

· Download dell'url

URL tramite il quale in SwissSalary si scaricano le modifiche del dipendente durante una sincronizzazione (dati secondo la sovranità dei dati di rexx).

-> URL messo a disposizione da rexx

#### **Esportare una sezione**

· Upload dell'url

URL tramite il quale si inviano a rexx le modifiche del dipendente durante una sincronizzazione (dati secondo la sovranità dei dati di SwissSalary).

-> URL messo a disposizione da rexx

### <span id="page-6-0"></span>**4 Sincronizzazione**

### **4.1 Opzioni di sincronizzazione**

Tra rexx e SwissSalary si possono sincronizzare i dati del dipendente sia manualmente che automaticamente.

In ogni sincronizzazione vengono inviati solo i dati del dipendente modificati nell'ultima sincronizzazione.

#### **Sincronizzazione automatica**

Dati di base salari -> Impostazioni dell'interfaccia Rexx -> Sezione: generale -> *Attivare* la sincronizzazione automatica

#### **Sincronizzazione manuale**

Dati di base salari -> Parametri dell'interfaccia Rexx -> Punto del menu: sincronizzare il dipendente

#### **Ripristinare data/ora dell'ultima sincronizzazione**

Se necessario, si può ripristinare la data in cui si esporteranno tutti i dati del dipendente nella sincronizzazione successiva.

Dati di base salari -> Impostazioni dell'interfaccia Rexx -> punto del menu: Ripristinare data/ora dell'ultima sincronizzazione

### <span id="page-6-1"></span>**4.2 Processo di sincronizzazione**

#### **Controllo delle impostazioni**

1. Se ci sono degli errori -> Mostrare i campi impostati in modo errato e interrompere la sincronizzazione

#### **Importazione delle modifiche del dipendente da rexx**

- 1. Importare tutte le modifiche come SmartPort-Changes
- 2. Rielaborare tutti gli SmartPort-Changes:
	- I. Uno SmartPort-Change verrà accettato se il dipendente:
		- a) ...è all'interno del "Filtro dei motivi di uscita",
		- b) ...è all'interno del "Filtro dei gruppi amministrativi per calcolo" e se
		- c) ...non è ancora uscito dalla ditta.
	- II. Se non ci sono tutte le condizioni previste -> lo SmartPort-Change verrà rifiutato

#### **Esportazione delle modifiche del dipendente da SwissSalary**

- 1. Raccogliere le modifiche del dipendente che...
	- I. ...sono all'interno del "Filtro dei motivi di uscita",
	- II. ...sono all'interno del "Filtro dei gruppi amministrativi per calcolo",
	- III. ...se indicano che il dipendente non è ancora uscito dalla ditta e
	- IV. ...se "Data/ora dell'ultima sincronizzazione" è maggiore o uguale alla data attuale
- 2. Si esporteranno la tabella e i campi seguenti:
	- I. Lavoratore
		- a) N. del lavoratore ("No")
		- b) Email della ditta ("EmailBusiness")
		- c) Telefono del lavoro ("PhoneBusiness")
- d) Cellulare del lavoro ("MobileBusiness")
- e) Anno di servizio ("YearsEmployed")
- f) Email della ditta o se vuoto, indicare l'email privato come "Username"
- II. Assegnazioni della statistica di ogni dipendente:
	- a) Statistica come XML-Element"
	- b) Gruppo ("Value")
	- c) Commento ("Comment")
- 3. Inviare tutte le modifiche del dipendente a rexx

### <span id="page-8-0"></span>**5 Supporto**

### **5.1 rexx systems**

Se avete delle domande riguardo a rexx systems, rivolgetevi direttamente a: Contatto | rexx systems [\(rexx-systems.com\)](https://www.rexx-systems.com/kontakt/)

### <span id="page-8-1"></span>**5.2 SwissSalary**

Se avete delle domande da porci relative alle impostazioni dell'interfaccia, il supporto di SwissSalary sarà lieto di aiutarvi: Supporto [SwissSalary](https://swisssalary.ch/it/prodotti/support)